## **C-PLOTTM FORMAT REFERENCE**

 $\dot{G}$ 

 $\varsigma$ 

 $\ddot{a}$ 

á

à

 $\overline{a}$ 

ã

å

ă

ž â

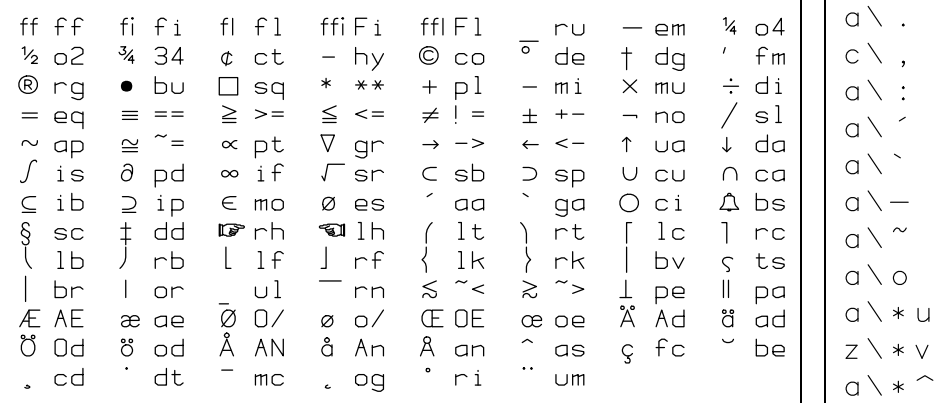

O ABCD abcd 0123 ?\$&! ?\$&!  $\left( \right)$ ABCD abcd 0123  $\overline{2}$ ABCD abcd 0123 ?\$&! 3 abcd 0123 ABCD  $?$ \$&! 4 ABCD abcd 0123 ?\$&! 5 ABCD abcd 0123 ?\$&! 6 入孤び羽 abrd 0123  $?$ \$&!  $\overline{7}$  $ABCD$ 0123  $?$ \$&! abcd 8 ARCD  $0123$  ?\$&! abcd

 $\bigcap$  $\Theta$ ☆ 18 27  $\bigcirc$  $\triangleleft$  $\lceil$  $1<sup>O</sup>$ Ne 19 D 28  $\Box$ ◀  $\mathcal{P}$ 1  $\lceil$ 20  $\forall$  $\blacktriangleright$ ረጉ  $\triangle$  $\overline{2}$  $\triangledown$  3  $\mathcal{P}$ 1  $\circ$  $\mathsf B$ ☆  $\overline{3}$  $\overline{4}$  $\mathcal{P}$  $\bigstar$ ✿ 23  $14$ 5  $\bigcirc$  $\breve{\Upsilon}$  $\frac{1}{2}$  ,  $\frac{1}{2}$  ,  $\overline{\phantom{a}}$  $015$ 秦 24 ---6 F  $\blacktriangle$  $\diamond$  16  $$25$  $\overline{7}$  $\blacktriangledown$ 8  $$17$  $Q26$  $\Diamond$ 

Above: Precede the appropriate 2 characters from the chart with  $\setminus$  ( to create the special character shown to their left. "  + !   ! ! ( !  .   "  /.-01-2 

. The set of the set of the set of the set of the set of the set of the set of the set of the set of the set of the set of the set of the set of the set of the set of the set of the set of the set of the set of the set of an argument to the  $\mathbf{s}_{\mathbf{Y}}$  command.

Below: Precede the appropriate Roman character with  $\ \setminus$  (  $*$  to create the Greek letter shown below it.

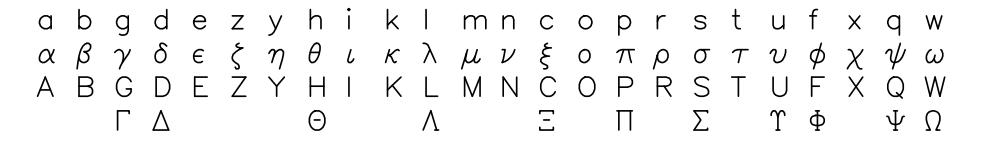

- : !  backslash \ precedes all sequences. Some take decimal parameters, value represented by  $\boldsymbol{N}$ . The first character before  $\boldsymbol{N}$  becomes the delimiter. so onl Scanning for  $\bm{N}$  continues until either a matching delimiter or a non-digit,  $\;$  n .  .    the contract of the contract of the contract of the contract of the contract of the contract of the contract of

\C Center

To select features, enter  $\pm$ y and a value for each of the 4 attributes the command controls: x, *y* and *z* axes  $\blacksquare$  . The set of the set of the set of the set of the set of the set of the set of the set of the set of the set of the set of the set of the set of the set of the set of the set of the set of the set of the set of the . The contract of the contract of the contract of the contract of the contract of the contract of the contract of the contract of the contract of the contract of the contract of the contract of the contract of the contrac   !  \$ ##   numbering (16) and no tick marks inside the axis (1024). Entering a 0 for any of the arguments to  $\pm_{\bf y}$  selects n be  $\;$  all the usual modes. Entering a <code>.</code> will cause the program to use the previous value for that plot type. You can control individual features by entering the appropriate value for the feature followed by  $a +$  to turn it on or a  $-$  to turn it off. For example,  ${\tt ty}$   $\bm{\cdot}$  +8  $\bm{\cdot}$  turns on the logarithmic axis mode just for the y axis.

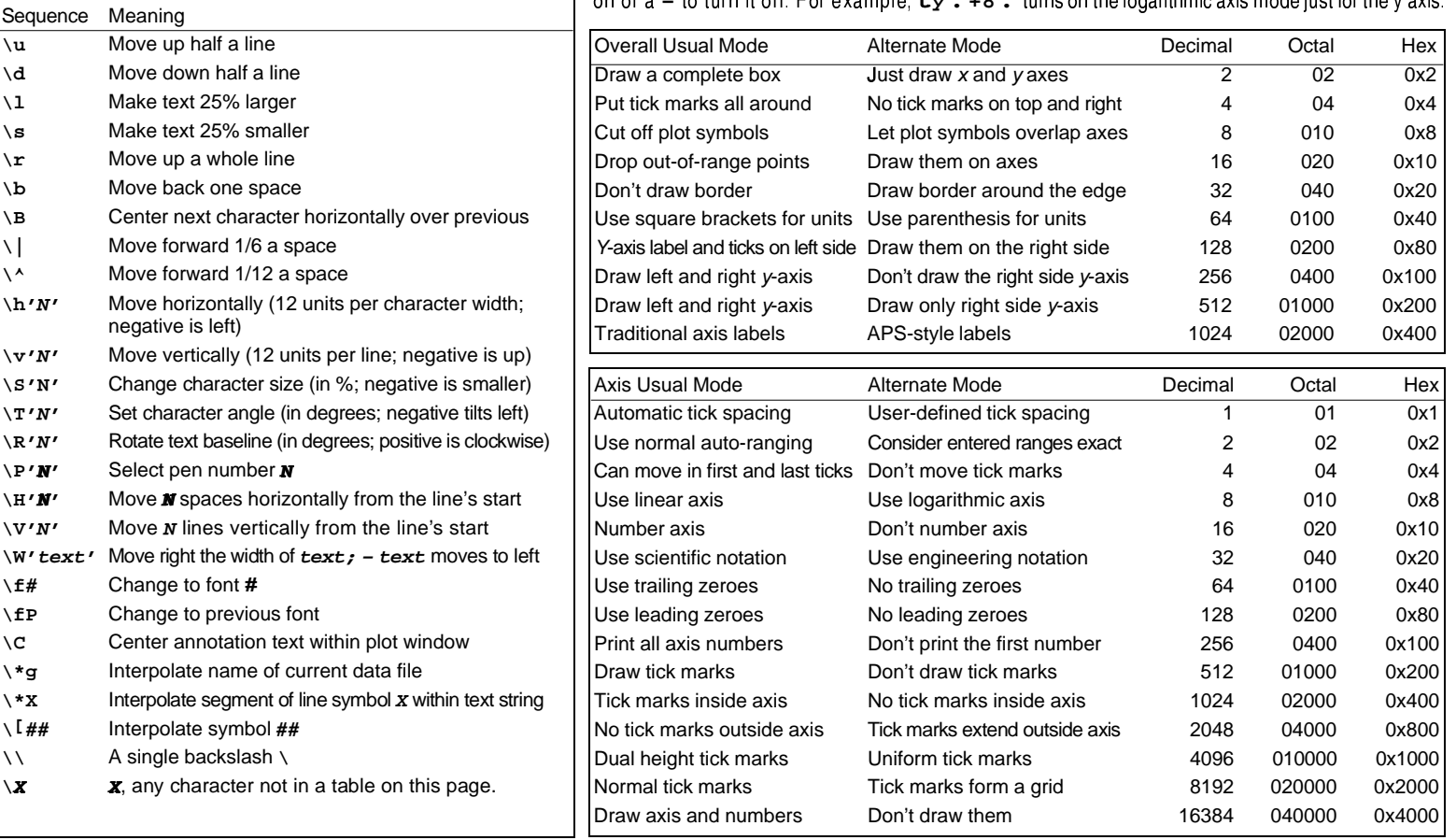